**राष्ट्रीय प्रौद्योगिकी संस्थान गसगककम NATIONAL INSTITUTE OF TECHNOLOGY SIKKIM**

**(An Institute of National Importance, Ministry of Education, Govt. of India)**

## APPLICATION FORM for Admission to PhD Programme, Odd Semester (2022-2023)

**Advertisement No.: NITSK / Admission / 2022-23 / Odd Sem. / PhD.** 

**st April, 2022**

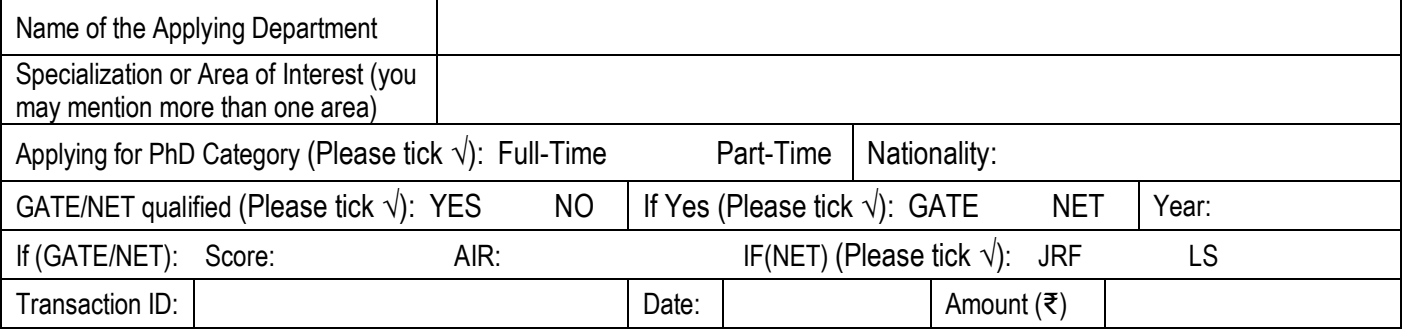

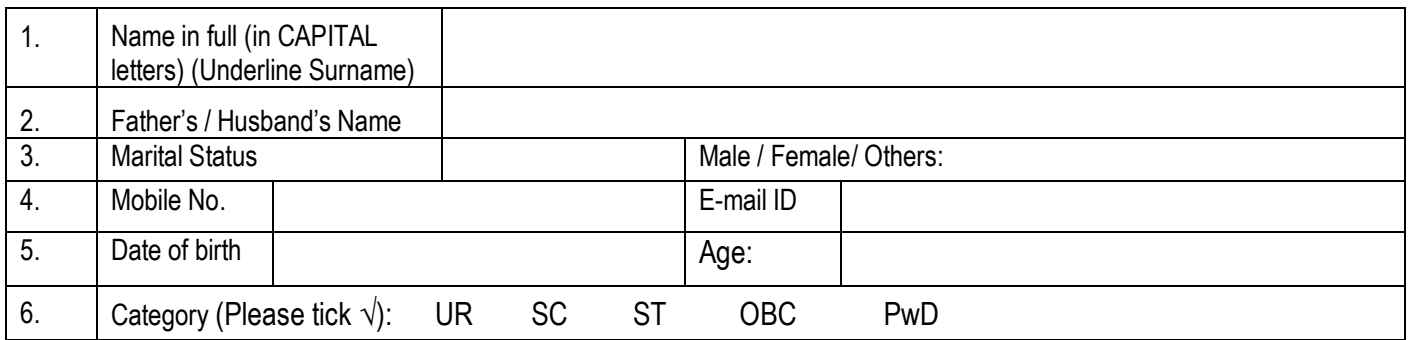

7. Details of educational qualifications: Please give particulars of all examinations passed and degrees obtained commencing with the 10<sup>th</sup> standard / Matriculation.

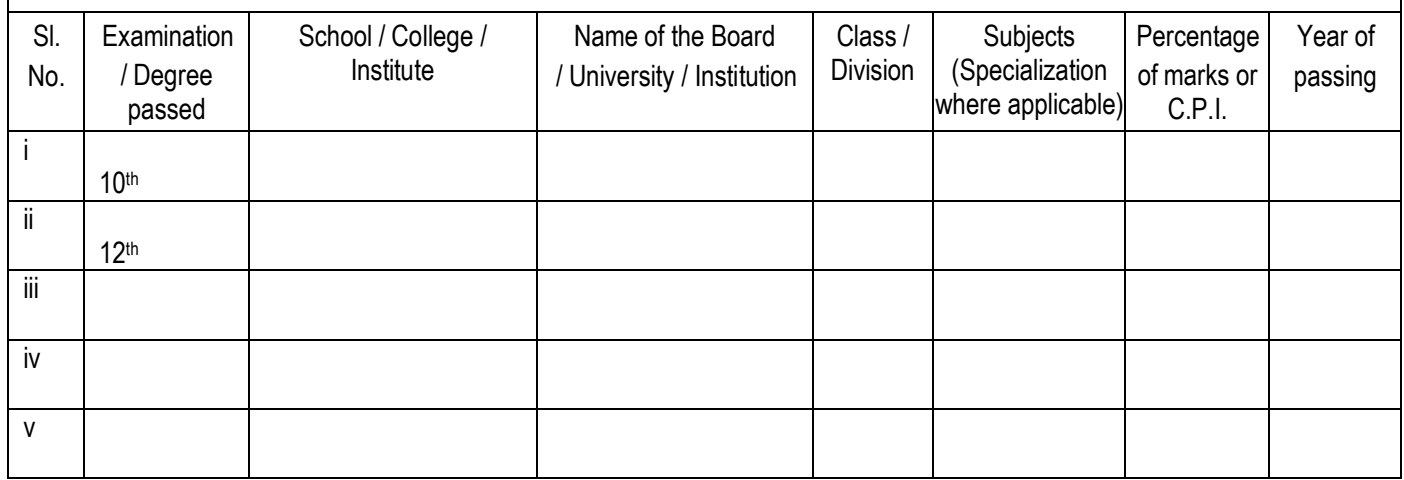

I hereby declare that I have carefully read and understood the instructions and that all the entries in this form are true to the best of my knowledge and belief.

\_\_\_\_\_\_\_\_\_\_\_\_\_\_\_\_\_\_\_\_\_\_ Date: ................................ **Signature of the Candidate**

## **Instructions for Online Application**

- Last date of online application is **20th April, 2022.**
- You have to apply online only through the following link.
- **Online Application Link:**
	- **[https://docs.google.com/forms/d/e/1FAIpQLSfgOkGKHbie3TBRdklsPNcy3ExNf1R2uXptK](https://docs.google.com/forms/d/e/1FAIpQLSfgOkGKHbie3TBRdklsPNcy3ExNf1R2uXptK-dSESUWECuLxQ/viewform?usp=pp_url)[dSESUWECuLxQ/viewform?usp=pp\\_url](https://docs.google.com/forms/d/e/1FAIpQLSfgOkGKHbie3TBRdklsPNcy3ExNf1R2uXptK-dSESUWECuLxQ/viewform?usp=pp_url)**
- **Following documents need to be uploaded,** 
	- 1) The dully filled up **scan-copy** of the **Application Form**,
	- 2) Recent photo and
	- 3) Payment receipt.

For more details, visit [http://www.nitsikkim.ac.in.](http://www.nitsikkim.ac.in/)

- Incomplete applications or applications not in specified format or missing of the above-mentioned documents will not be considered.
- **Self-attested copies of the certificates have to be furnished after short listing or if asked by the concerned department**.
- If any incorrect/ false data is provided in the application form, the candidature/admission shall be cancelled at any stage of the admission process or after.
- Application fee has to be deposited through online only. Applicant has to pay through **Online Payment Gateway**. Visit the following link:

[https://nitsikkim.ac.in/admission/fee\\_structure.php](https://nitsikkim.ac.in/admission/fee_structure.php)

## **Follow set by step process of fees payment as provided.**

- The applicant has to take a receipt of the online payment and note the transaction id.
- If you wish to apply for more than one Department, please send separate applications for each Department with **application fee of ₹300/- (₹100/- for SC/ST/PwD)** for each programme.
- For any queries communicate to phd.admission@nitsikkim.ac.in only.

## **Step by step process for application fess payment:**

- 1. After entering the following link, [https://nitsikkim.ac.in/admission/fee\\_structure.php](https://nitsikkim.ac.in/admission/fee_structure.php) click on "Online Payment Gateway facility for all kinds of fees payment is now available (SBI)."
- 2. Click on checkbox and Proceed.
- 3. Select (i) "State of Corporate / Institution" as "All India" and (ii) "Type of Corporate / Institution" as "Educational Institutions."
- 4. Select "Educational Institutions Name" as "NATIONAL INSTITUTE OF TECHNOLOGY SIKKIM."
- 5. Select "Payment Category" as "PhD Application Fee."